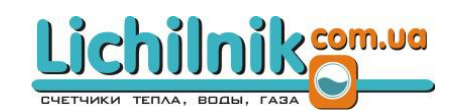

**ABAKC инжиниринг** 068 205 57 50

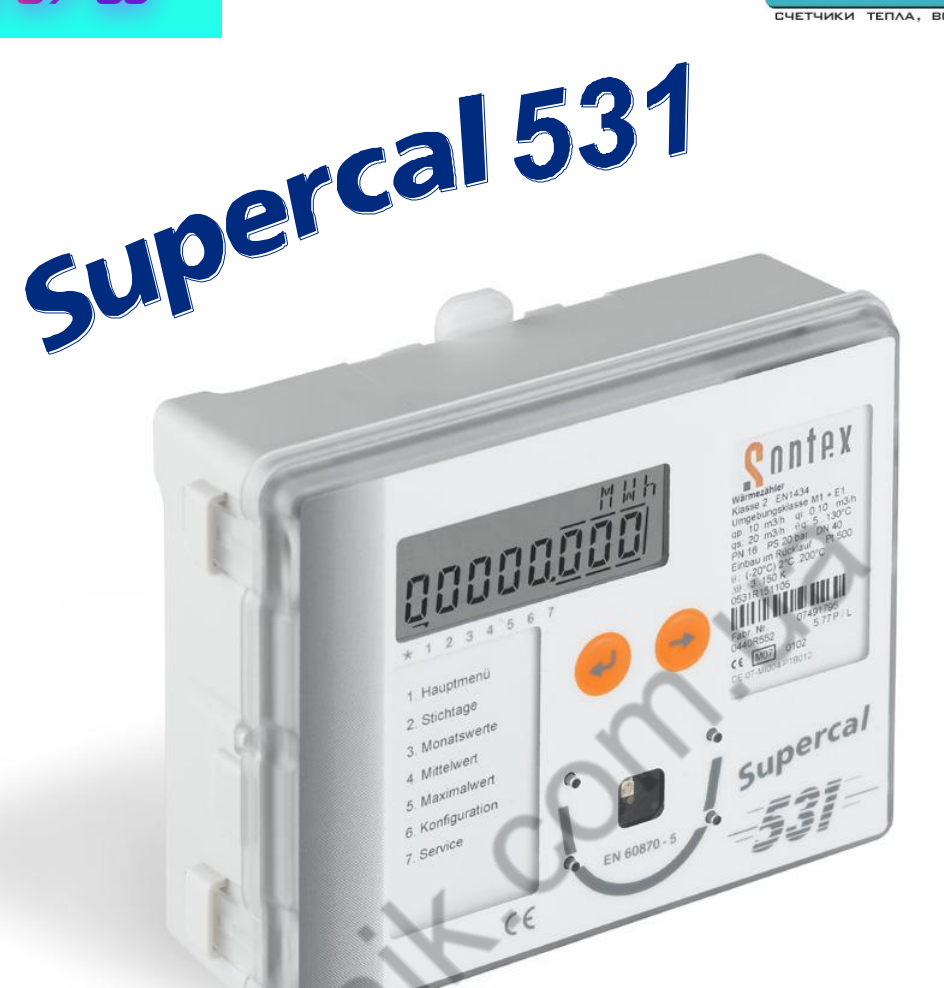

# **Вычислитель SUPERCAL 531**

**Руководство по эксплуатации**

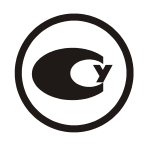

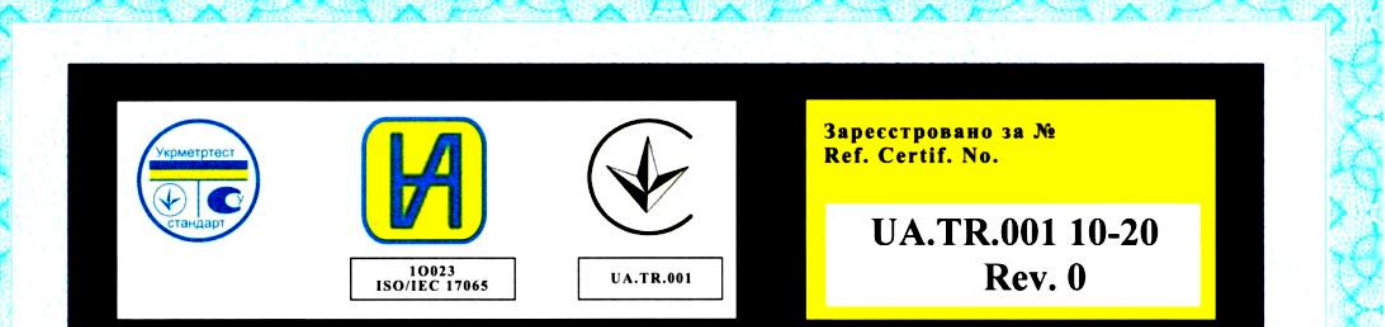

# ДЕРЖАВНЕ ПІДПРИЄМСТВО «ВСЕУКРАЇНСЬКИЙ ДЕРЖАВНИЙ НАУКОВО-<br>ВИРОБНИЧИЙ ЦЕНТР СТАНДАРТИЗАЦІЇ, МЕТРОЛОГІЇ, СЕРТИФІКАЦІЇ ТА ЗАХИСТУ ПРАВ СПОЖИВАЧІВ» (ДП «УКРМЕТРТЕСТСТАНДАРТ»)

STATE ENTERPRISE «ALL-UKRAINIAN STATE RESEARCH AND PRODUCTION CENTER FOR STANDARDIZATION, METROLOGY, CERTIFICATION AND CONSUMERS' RIGHTS PROTECTION» (SE "UKRMETRTESTSTANDART")

## СЕРТИФІКАТ ПЕРЕВІРКИ ТИПУ

Type-examination Certificate

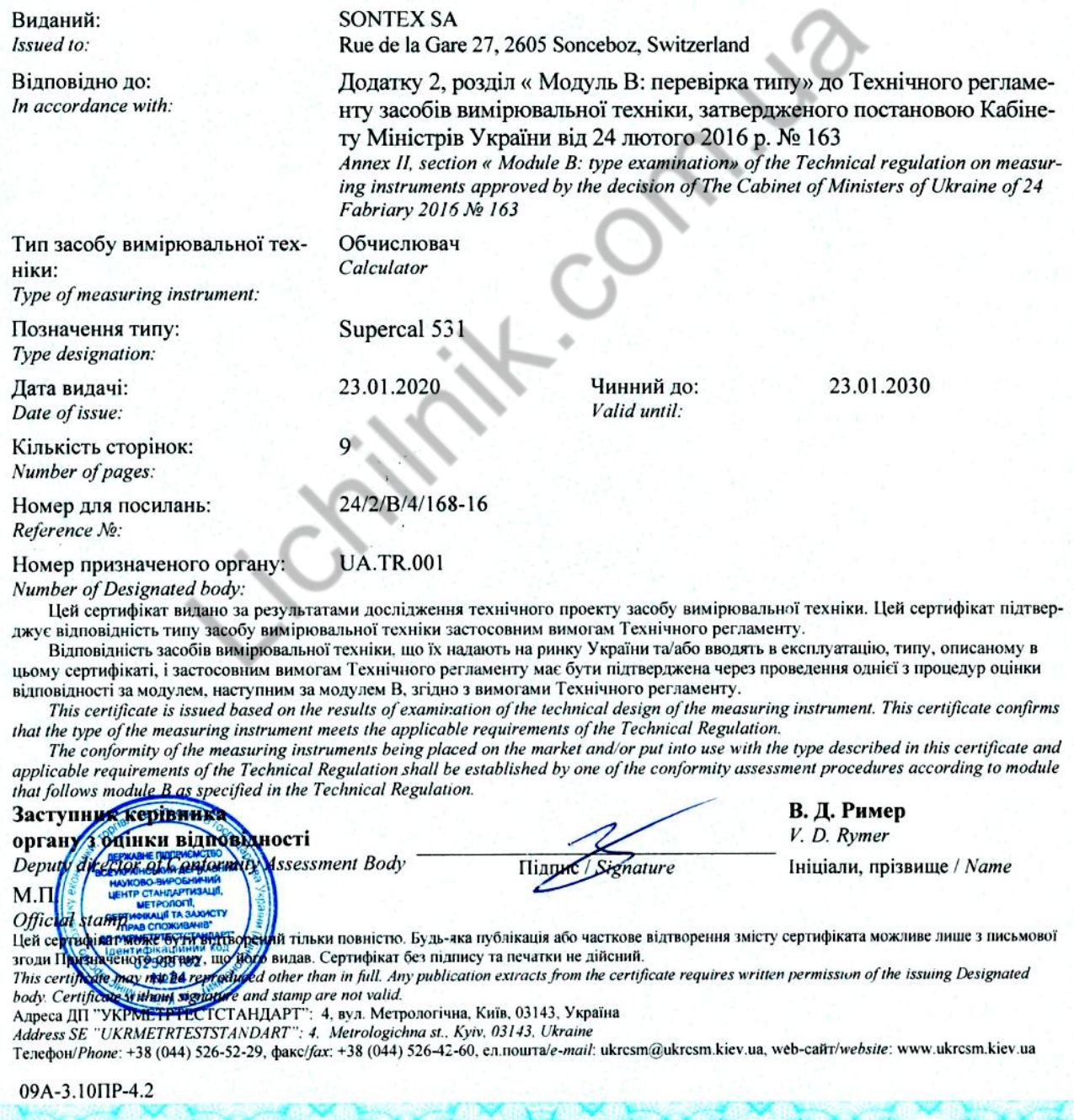

## **СОДЕРЖАНИЕ**

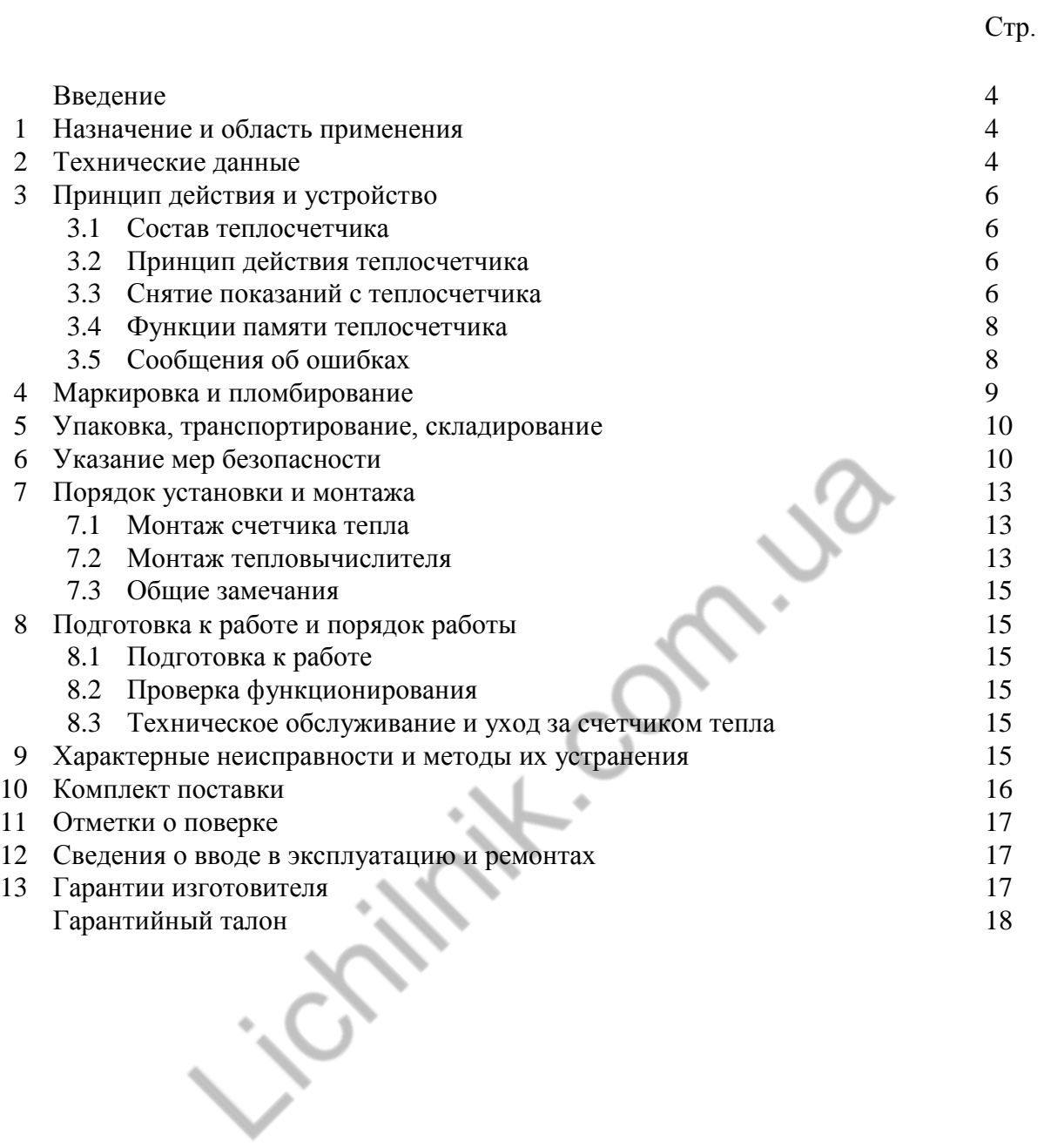

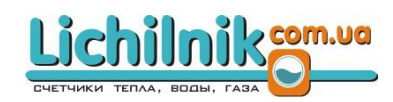

Настоящее руководство по эксплуатации предназначено для специалистов, осуществляющих монтаж, обслуживание, снятие показаний, контроль работы и поверку вычислителей Supercal 531, производимых предприятием SONTEX SA (Швейцария).

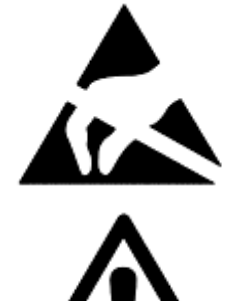

## **ПРЕДУПРЕЖДЕНИЕ !!!**

**Электростатический разряд.**

Риск повреждения вычислителя, особенно его электронных компонентов. Соблюдайте правила ESD (электростатический разряд).

#### **ПРЕДУПРЕЖДЕНИЕ !!!**

#### **Электрические и магнитные поля.**

Большой риск воздействия на работу электронных компонентов вычислителя.

 не устанавливайте вычислитель и его кабеля возле других электрический кабелей;

- не устанавливайте вычислитель вблизи мощных электроприборов, дистанция зависит от величины напряжения и тока потребителя;
- в случае сомнений, обратитесь за консультацией к специалисту.

## **1 НАЗНАЧЕНИЕ И ОБЛАСТЬ ПРИМЕНЕНИЯ**

Вычислитель – это часть теплосчѐтчика, к которой подключают пару преобразователей температуры утверждѐнного типа с отдельной маркировкой соответствия и преобразователь расхода утверждѐнного типа с отдельной маркировкой соответствия, который может устанавливаться в подающем или обратном трубопроводе в теплообменном контуре в системах нагревания или охлаждения.

Вычислитель используется для учета тепловой энергии в составе теплосчетчика, в том числе коммерческого, в системах теплоснабжения, в соответствии с действующими правилами учета потребления теплоты на промышленных и коммунальных объектах.

## **2 ТЕХНИЧЕСКИЕ ХАРАКТЕРИСТИКИ**

2.1 Вычислитель предназначен для работы со следующими средствами вычислительной техники:

- пара преобразователей температуры утверждѐнного типа соответствующая ДСТУ EN 1434 с номинальной статической характеристикой Pt 100 или Pt 500 по ДСТУ IEC 60751 с 4-х проводым или 2-х проводным подключением. Преобразователи температуры устанавливаются непосредственно в трубопровод или с помощью гильз, совместимой с применяемыми преобразователями температуры.

- преобразователь расхода утверждѐнного типа соответствующий ДСТУ EN 1434 с выходным сигналом в соответствии с п. 2.2.

2.2 Выходной сигнал преобразователя расхода должен быть одним из следующих:

- контакт класа ІВ по ДСТУ EN 1434;

- импульсный выход типа открытый коллектор;

- статическое реле.

Цена импульса: 1; 2,5; 10; 25; 100; 250; 1000 або 2500 л/имп.

Независимо от фиксированных значений цены импульса: от 0,0001 л/имп до 9999,9999 л/имп.

Максимальная частота импульсов: 5 кГц в режиме высокой разрешающей способности.

2.3 Вычислитель предназначен для работы при следующих диапазонах входных величин:

- диапазон температуры теплоносителя в подающем и обратном трубопроводах – от 2 до 200 °С;

- диапазон разности температур теплоносителя в подающем и обратном трубопроводах - от 3 до 150 °C:

- диапазон расхода теплоносителя соответствует диапазону расхода преобразователя расхода, входящего в состав теплосчётчика (Qn от 0,6 до 600 м<sup>3</sup>/час).

2.4 Пределы допускаемой относительной погрешности вычислителя при вычислении количества теплоты ДСТУ EN 1434  $\pm (0.5 + \Delta \Theta_{\min} / \Delta \Theta)_{\phi_0}$ .

Пределы допускаемой абсолютной погрешности вычислителя при измерении времени наработки составляют  $\pm$  2 мин за 24 ч.

2.5 Питание вычислителя осуществляется от литиевой батарейки с номинальным напряжением 3,6 В. Средняя продолжительность работы батарейки 8 лет.

- сеть постоянного тока номинальным напряжением 2 - 24 В (опция);

- сеть переменного тока номинальным напряжением 115/220 В или 24 В, частотой 45-65 Гц (опция).

2.6 Результаты измерений отображаются на 8-разрядном цифро-символьном жидкокристаллическом дисплее с тремя десятичными разрядами в следующих единицах измерения:

- количество теплоты в киловатт-часах, мегаватт-часах, мегаджоулях или гигаджоулях;

- объѐм теплоносителя в кубических метрах;

- температура теплоносителя в подающем и обратном трубопроводах в градусах Цельсия;

- разность температур теплоносителя в подающем и обратном трубопроводах в Кельвин.

2.7 Вычислитель автоматически определяет наличие термопреобразователей температуры.

2.8 Вычислитель в составе теплосчетчика измеряет количество теплоты при установке преобразователя расхода в подающем/обратном трубопроводе.

2.9 Вычислитель имеет два дополнительных импульсных входа:

- частота входа типа геркон – до 5 Гц;

- частота входа типа "открытый коллектор" – до 12 кГц;

- диапазон напряжения  $0 - 30 B$ ;

- цена импульса: 0,0001 до 9999,9 имп/л или 1; 10; 100; 1000; 2,5; 25; 250; 2500 л/имп.

2.10 Вычислитель оборудован двумя импульсными выходами (пропорциональными количеству теплоты и объѐму):

- тип – "открытый коллектор";

- напряжение – максимум 30 В;

- ток – максимум 40 мА;

- частота – максимум 5 Гц.

2.11 Вычислитель в стандартном исполнении содержит оптический интерфейс по ДСТУ EN1434.

2.12 Вычислитель оборудован памятью EEPROM, в которой записаны архивные данные.

2.13 Вычислитель имеет два тарифных счетчика.

2.14 Рабочие условия окружающей среды вычислителя:

— максимальная температура окружающей среды 55 °С;

— минимальняа температура окружающей среды 5 °С;

— класс защиты корпуса IP54 (опция IP65) по ДСТУ EN 60529;

— класс окружающей среды А по ДСТУ EN 1434;

— класс механическних условий окружающей среды М1;

— класс электромагнитных условий окружающей среды Е1.

2.15 Подключение к вычислителю составных частей.

Максимальная длина экранированного соединительного кабеля к преобразователю расхода 10 м.

Максимальная длина экранированного соединительного кабеля к преобразователям температуры:

— 15 м для двухпроводного соединения;

— 50 м для четырѐхпроводного соединения.

Преобразователи температуры могут быть подсоединены к вычислителю с помощью экранированного или неэкранированного кабеля.

Поперечное сечение кабелей в соответствии с ДСТУ EN 1434.

2.16 Вычислитель в составе теплосчетчика измеряет физические величины в следующих единицах:

- количество теплоты – гигаджоулях, мегаджоулях;

- температуру – в градусах Цельсия;

- разность температур – в градусах Кельвина;

- объем теплоносителя – в метрах кубических;

- тепловая мощность – в киловаттах;

- объемный расход – в метрах кубических/час.

2.17 Вычислитель в соответствии с заказом может быть укомплектован следующими коммуникационными модулями:

- OPTO согласно норме ЕN 60870-5 (стандартная версия прибора – LBTT);

- M-Bus согласно норме ЕN 1434 (опция, версия прибора – LBTВ);

- радиомодулем (опция, версия прибора – LBTR);

- интерфейсом RS 232 (опция, версия прибора – LBTS).

**2.1.20** Габаритные размеры вычислителя приведены на рисунке 1.

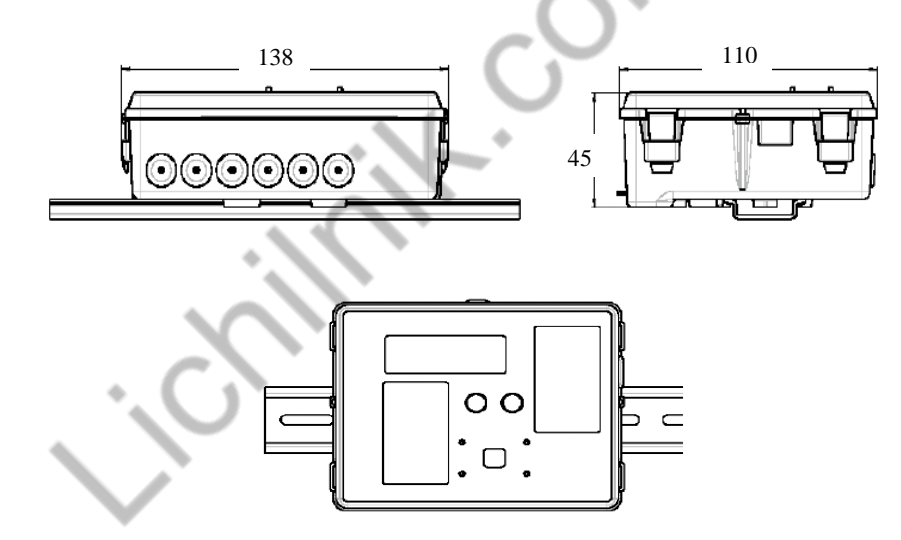

Рисунок 1. Габаритные размеры вычислителя SUPERCAL 531

## **3 ПРИНЦИП ДЕЙСТВИЯ И УСТРОЙСТВО**

## **3.1 Состав теплосчетчика**

В состав теплосчетчиков входят:

– вычислитель;

– преобразователь расхода;

– подобранная пара термопреобразователей сопротивления.

По отдельному заказу в состав теплосчетчика могут входить до двух дополнительных счетчиков холодной или горячей воды, имеющих выходной импульсный сигнал и внесенных в Государственный реестр средств измерительной техники.

#### **3.2 Принцип действия**

Принцип действия вычислителя основан на преобразовании сигналов, поступающих от преобразователя расхода и подобраной пары термопреобразователей сопротивления, в информацию об измеряемых параметрах теплоносителя с последующим вычислением, на основании известных зависимостей, количества теплоты, объема теплоносителя и других параметров.

Вычисление количества теплоты производится по формуле:

- при установке преобразователя расхода в подающем трубопроводе:

$$
Q_p = V_\pi \cdot \Delta t \cdot K_t, \qquad (1)
$$

- при установке преобразователя расхода в обратном трубопроводе:

$$
Q_p = V_o \cdot \Delta t \cdot K_t, \qquad (2)
$$

где V<sub>п</sub>, V<sub>0</sub> – объем теплоносителя, прошедшего через подающий или обратный трубопровод соответственно, м<sup>3</sup>;

*t* – разность температур теплоносителя в подающем и обратном трубопроводах,  $\mathrm{^0C}$ ;

К<sub>t</sub> - k-фактор, ГДж/(м<sup>3.о</sup>С) [МДж/(м<sup>3.о</sup>С)].

#### **3.3 Снятие показаний с тепловычислителя**

Методы снятия показаний с вычислителя теплосчетчика:

– непосредственный – с жидкокристаллического дисплея вычислителя (стандарт);

– инкассаторским комплектом – посредством оптического интерфейса OPTO

(стандарт);

– модуль M-BUS, Radio, RS 232– в зависимости от модели (опция).

Дисплей вычислителя SUPERCAL 531 легко доступен для снятия показаний (рисунок 2) и отображает последовательно группы данных, показывающих значения измеряемых и рассчитываемых параметров.

Память прибора содержит 8 групп (петель) данных, причем пользователю видны только 7 первых групп данных, служебная группа закрыта для пользователей.

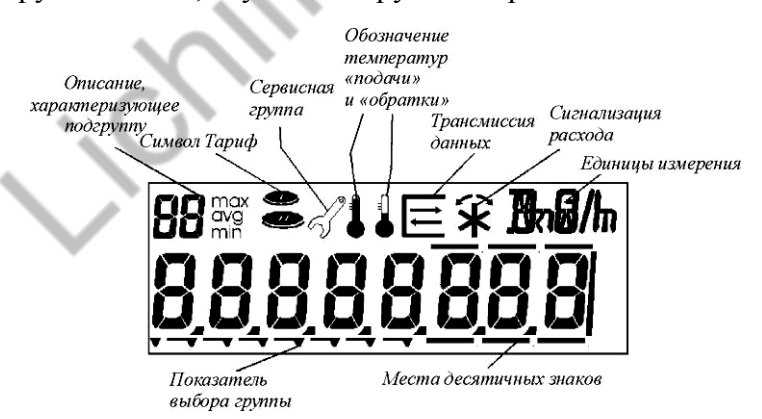

Рисунок 2. Схема дисплея вычислителя теплосчетчика

Доступны следующие группы данных (графическое описание на лицевой панели вычислителя под дисплеем):

**1.** Основные – энергия, объем, вход 1 и 2, температура «подачи» и «обратки», разность температур, мгновенная мощность, мгновенный расход и тест дисплея.

**2.** Избранные дни – значения (энергия, объем, дополнительные импульсные входы A1 и A2) двух запрограммированных дней в году. Запись производится на начало дня.

**3.** Месячные **–** просмотр значений за последние 15 месяцев.

**4.** Средние – последние 32 значения за период расчета средних значений.

**5.** Максимальные – последние 32 значения в запрограммированных периодах расчета.

**6.** Конфигурация – текущая дата, время, цена импульса, единицы измерения, период усреднения и расчета месячных значений.

**7.** Служебная группа – № клиента, № заводской, тип программы и оборудования, возможности, тип датчиков температуры, место монтажа, время работы, кол-во дней без начисления расхода и энергии, текущая ошибка, время работы с ошибкой и время появления ошибки.

**8.** Тест – отображается в служебной группе. (Доступен только для персонала сервисного центра).

На рисунке 3 представлена полная схема отображения информации теплосчетчика по группам данных (по желанию клиента схему можно изменить).

Переход из одной группы отображаемых данных в другую производится при помощи

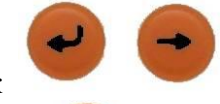

двух кнопок, находящихся в центральной части вычислителя.

#### Кнопка служит для:

– выбора группы или подгруппы отображаемых данных (месячные значения, средние значения, максимальные значения или подробное описание ошибки). Номер группы отображается стрелкой внизу дисплея;

– просмотра данных в выбранной группе или подгруппе.

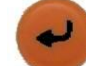

Кнопка служит для входа в группу или подгруппу (вход в группу сигнализируется миганием стрелки внизу дисплея).

Одновременное нажатие обеих кнопок возвращает нас к первому отображению данной группы.

#### **3.4 Функции памяти**

Память теплосчетчика имеет следующие значения:

- значения в двух запрограммированных (день, месяц) выбранных днях в году (энергия, объем, дополнительные импульсные входы А1 и А2);

- значения месячный - архив значений за последние 15 месяцев (энергия, объем, дополнительные импульсные входы А1 и А2) , программируется день записи значений (стандарт – первый день месяца 00.00 часов);

- значения средние – архив последних 32 средних значений (тепловая мощность, объемный расход, температура в подающем и обратном трубопроводах, разница этих температур, дополнительные импульсные входы А1 и А2), программируется период усреднения (от 1 минуты до 45 дней, стандарт – 24 часа (сутки));

- значения максимальные – архив последних 32 максимальных значений (тепловая мощность, объемный расход, температура в подающем и обратном трубопроводах, разница этих температур, дополнительные импульсные входы А1 и А2), программируется период расчета (от 1 часа до 1 года, стандарт – 1 месяц (из среднесуточных значений за месяц выбирается максимальное));

- архив ошибок – реестр 10 последних ошибок (код шибки, длительность ошибки в минутах, дату и время появления ошибки), если одновременно имеют место несколько ошибок – значение их кодов суммируется.

#### **3.5 Сообщения об ошибках**

В случае возникновения эксплуатационных помех в работе счетчика тепла, на дисплее вычислителя появляются сообщения, обозначенные символом " Err- " с соответствующей,

характерной для данной ошибки, цифрой (кодом). Коды ошибок теплосчетчика приведены в таблице 1.

| Код                | Описание ошибки                                                                      |
|--------------------|--------------------------------------------------------------------------------------|
| Err <sub>1</sub>   | повреждение преобразователя температуры на подаче                                    |
| Err 2              | повреждение преобразователя температуры на возврате                                  |
| $\boldsymbol{\mu}$ | инверсия температур (ошибка при монтаже/замена преобразователей<br>температуры)      |
| Err 4              | превышение допустимого мгновенного расхода                                           |
| Err 8              | повреждение памяти EEPROM на уровне измерений                                        |
| Err 16             | повреждение памяти EEPROM на уровне программы                                        |
| Err 32             | ошибка конфигурации памяти EEPROM на уровне измерений                                |
| Err 64             | ошибка конфигурации памяти EEPROM на уровне программы                                |
| Err 128            | повреждение преобразователя AD (аналогово-цифровой)                                  |
| Err 256            | падение напряжения (касается вычислителей с питанием от сети или от шины<br>$M-Bus)$ |
| Err 512            | повреждение дополнительного модуля 1                                                 |
| Err 1024           | повреждение дополнительного модуля 2                                                 |
| Err 2048           | повреждение импульсного входа 1                                                      |
| Err 4096           | повреждение импульсного входа 2                                                      |
| Err 8192           | авария вычислителя                                                                   |

 $T_0$ блица 1.  $V_{\text{OIII}}$  ошибок топловычислителя

Информация об ошибке, которая содержится в теплосчетчике (см. архив ошибок), включает:

- код ошибки;
- продолжительность ошибки в минутах;
- дату появления ошибки;
- время появления ошибки.

Если одновременно имеют место несколько ошибок значения их кодов суммируются.

## **4 МАРКИРОВКА И ПЛОМБИРОВАНИЕ**

**4.1** Маркировка нанесена на вычислителе и содержит следующую информацию:

- наименование производителя;
- тип;
- год выпуска и серийный номер;
- пределы температур ( $\theta_{\min}$  и  $\theta_{\max}$ );
- пределы разности температур ( $\Delta\theta_{\text{min}}$  и  $\Delta\theta_{\text{max}}$ );
- номинальную статическую характеристику преобразователей температуры;
- место установки преобразоваттеля расхода (в подающем или обратном потоке);
- цена импульса преобразоваттеля расхода;
- класс окружающей среды;
- Знак соответствия, дополнительное метрологическую маркировку,

идентификационный номер назначенного органа оценки соответствия и номер сертификата проверки типа.

**4.2** Все элементы счетчика тепла пломбируются заводом-изготовителем согласно с конструкторской документацией.

Вычислитель пломбируется двумя клейкими пломбами-этикетками, обе пломбы стоят на верхней части вычислителя с внутренней стороны. Одной пломбой в виде наклейки 12х12

мм с заводским знаком пломбируется контактное гнездо, которое дает возможность запрограммировать основной канал счетчика тепла. Вторая пломба ставится на защелку, которая закрывает доступ внутрь верхней части вычислителя.

## **5 УПАКОВКА, ТРАНСПОРТИРОВАНИЕ, СКЛАДИРОВАНИЕ**

**5.1** Вычислитель упакован в транспортную тару, изготовленную в соответствии с чертежами предприятия-изготовителя. Эксплуатационные документы, входящие в комплект поставки, уложены в транспортную тару. Порядок размещения в транспортной таре, масса и габаритные размеры грузовых мест соответствуют чертежам предприятия-изготовителя.

**5.2** Вычислители транспортируется в упаковке, в закрытых транспортных средствах. Категорически запрещается кидать упаковки либо подвергать их воздействию атмосферных осадков.

**5.3** Вычислитель должен храниться в закрытых помещениях при температуре от -25°C до +55°C и относительной влажности воздуха не более 90%. Воздух в помещении, в котором хранятся счетчики, не может содержать едких и коррозионно-активных испарений.

## **6 УКАЗАНИЕ МЕР БЕЗОПАСНОСТИ**

**6.1** Питание вычислителя осуществляется от батареи напряжением 3,6 В и он не обладает существенными факторами, имеющими опасный характер при работе с ним. В случае осуществления питания от сети переменого тока - опасным производственным фактором является напряжение 220 В в силовой электрической цепи.

**6.2** Безопасность эксплуатации обеспечивается:

- изоляцией электрических цепей приборов, входящих в состав теплосчетчика;

- надежным креплением приборов при монтаже на объекте;

- надежным заземлением составных частей теплосчетчика (для напряжения питания 220 В).

**6.3** Устранение дефектов теплосчетчика, замена, присоединение и отсоединение внешних цепей, должно производиться только **ПРИ ОТКЛЮЧЕННОМ НАПРЯЖЕНИИ ПИТАНИЯ.** Теплосчетчик от питающей сети отключается при помощи внешнего выключателя, расположенного вблизи счетчика.

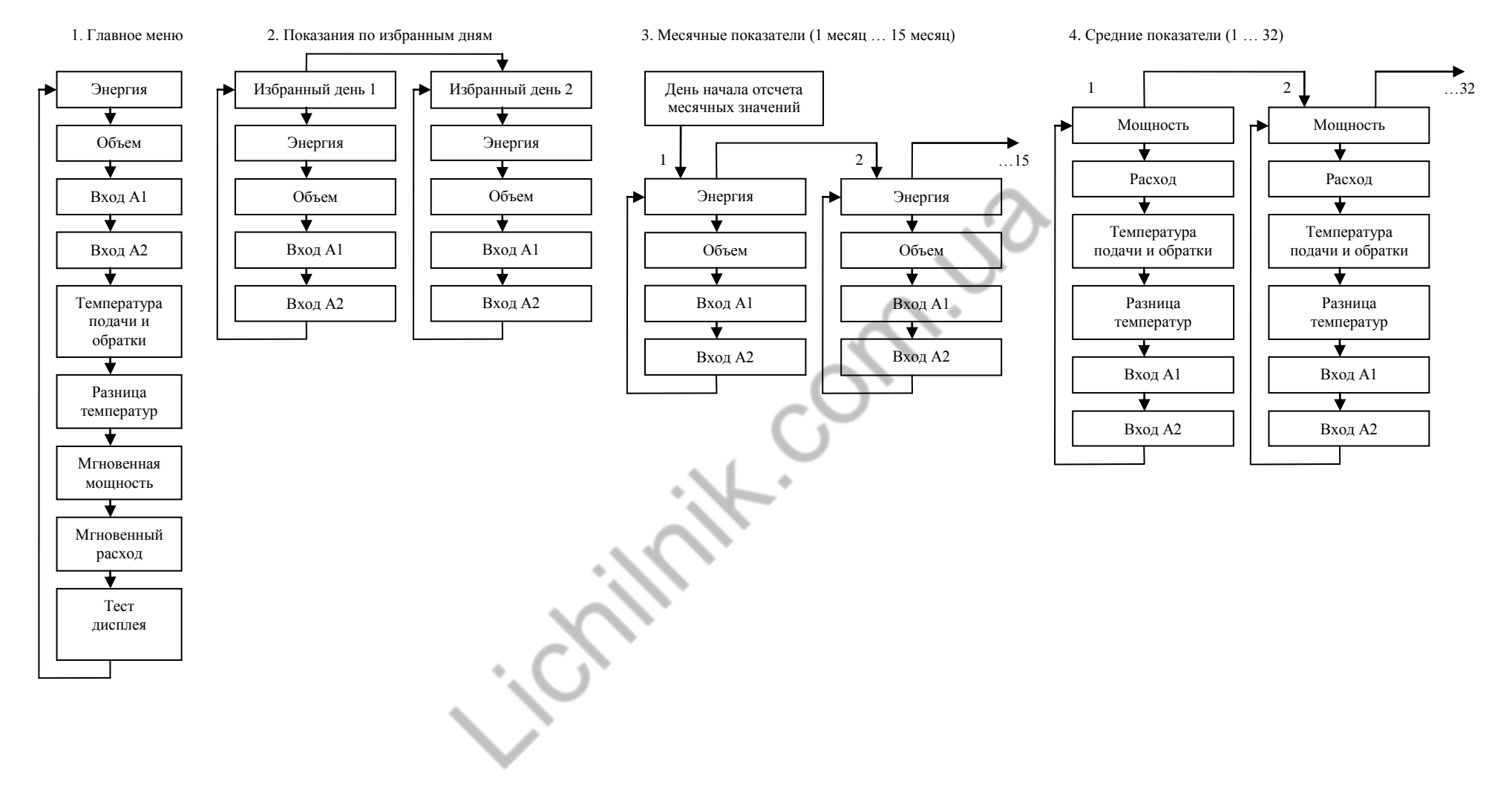

## Рисунок 3. Схема последовательности показаний вычислителя SUPERCAL 531

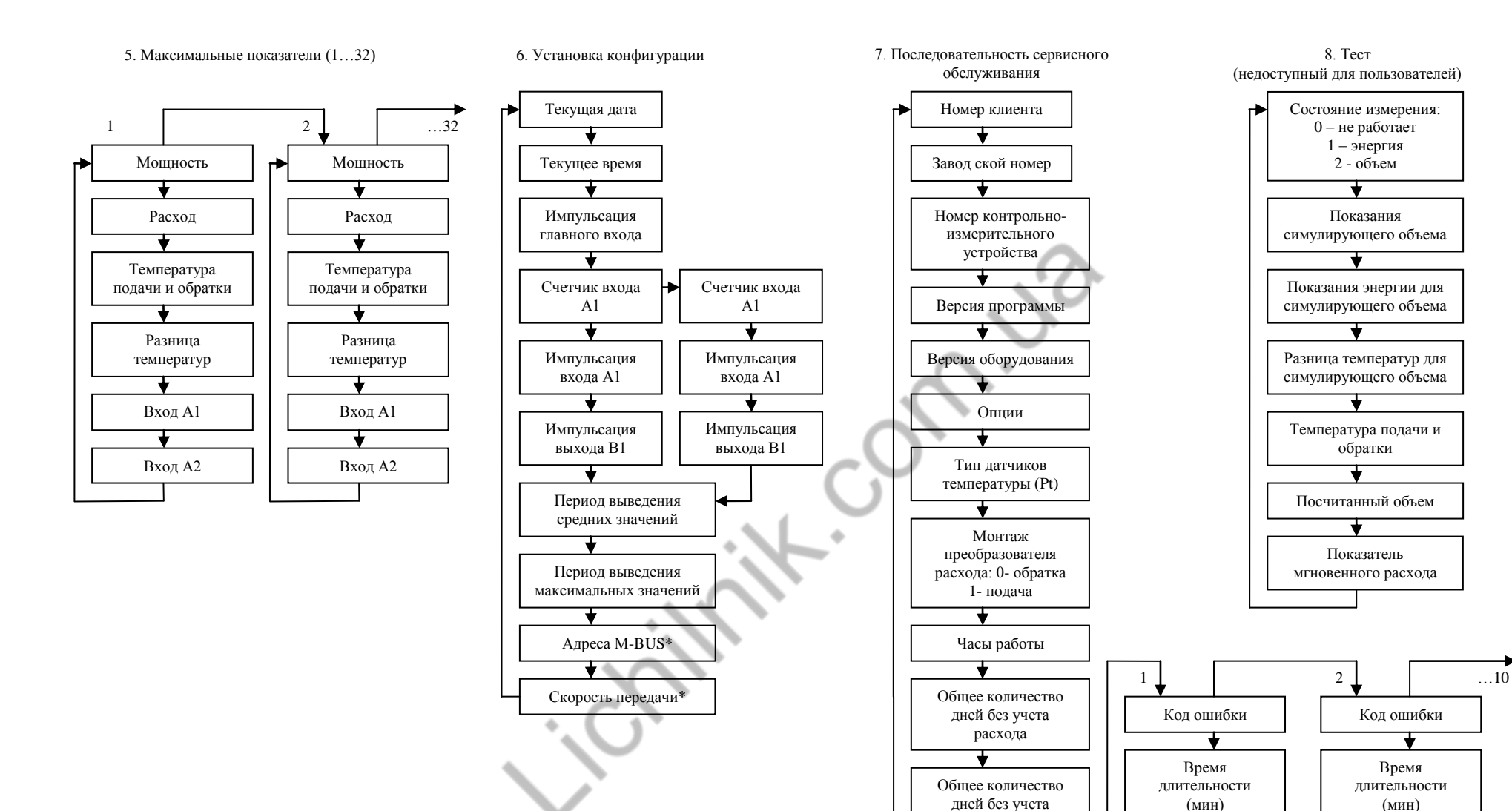

энергии

Ошибка

₩

₹

Дата возникновения

∓

Дата возникновения

₮

∓

Время возникновения

Время возникновения

Время работы с ошибкой (мин)

## **7 ПОРЯДОК УСТАНОВКИ И МОНТАЖА**

#### **7.1 Монтаж вычислителя**

Монтаж вычислителя необходимо провести согласно настоящей инструкции и рекомендациям поставщика тепловой энергии. Особое внимание необходимо обратить на правильное электрическое соединение и преобразователя расхода в соответствии с направлением потока теплоносителя. **МОНТАЖ ДОЛЖЕН ПРОИЗВОДИТЬСЯ ПОДГОТОВЛЕННЫМ ПЕРСОНАЛОМ ПОСЛЕ ПРОВЕДЕНИЯ ВСЕХ СВАРОЧНЫХ И МОНТАЖНЫХ РАБОТ НА УЗЛЕ!** Все повреждения, вызванные несоблюдением вышеуказанных условий, не подлежат гарантийному обслуживанию.

#### **7.2 Монтаж вычислителя**

Вычислитель SUPERCAL 531 отличается двухуровневой конструкцией (рисунок 4):

- нижняя часть крепится на стене и имеет подсоединительную планку;
- верхняя часть содержит измерительную часть.

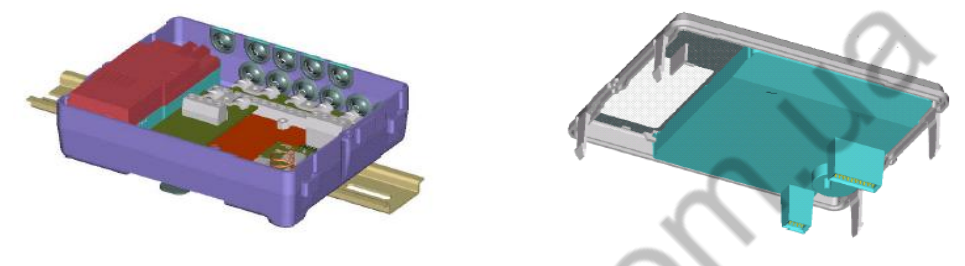

Рисунок 4. Конструкция вычислителя

Конструкция облегчает монтаж прибора и позволяет производить в нем изменения (перекалибровка, техническое обслуживание) без необходимости демонтажа прибора из сети.

Доступ в верхнюю часть вычислителя закрывает пломба.

Нижняя часть монтируется на стене, а затем, согласно обозначениям на присоединительной планке, к ней присоединяются составные элементы теплосчетчика (преобразователи температуры, преобразователь расхода) (рисунок 5 А), Б), В), таблица 2).

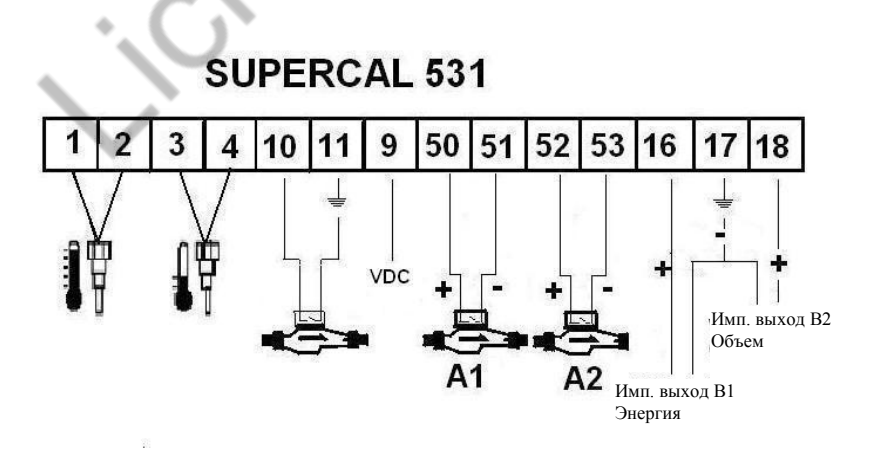

А) стандартная версия вычислителя (LBTT)

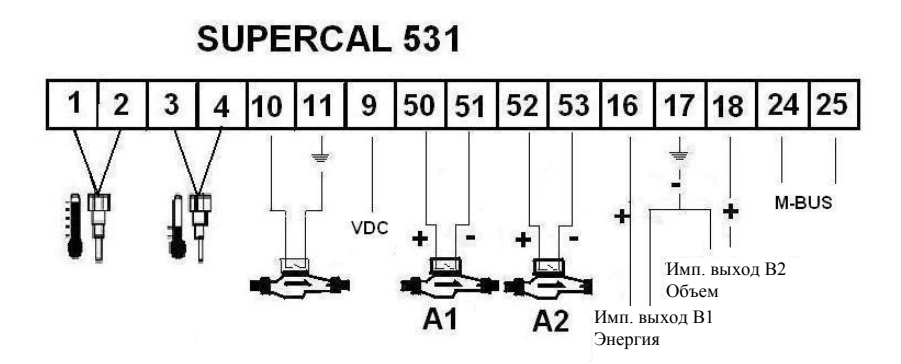

Б) версия вычислителя с шиной M-BUS (LBTB)

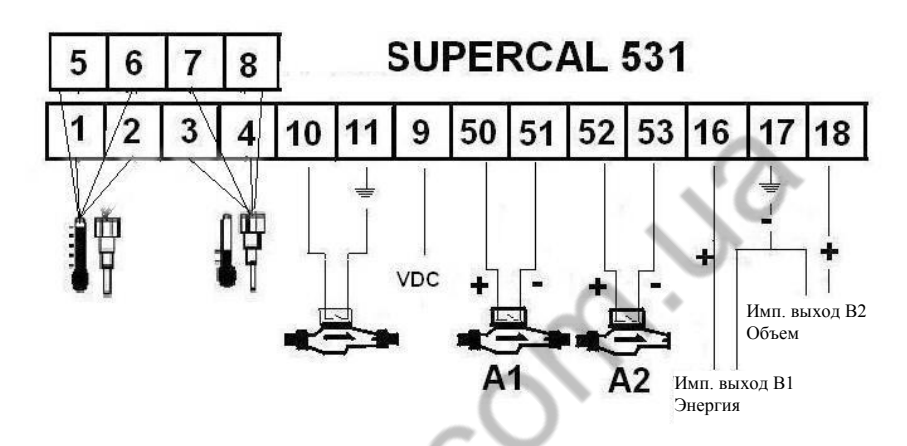

В) стандартная версия вычислителя с четырехпроводными датчиками температуры (LBTT)

Рисунок 5. Схема подсоединительной планки вычислителя

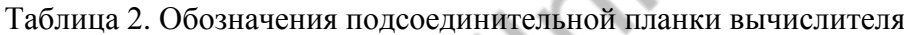

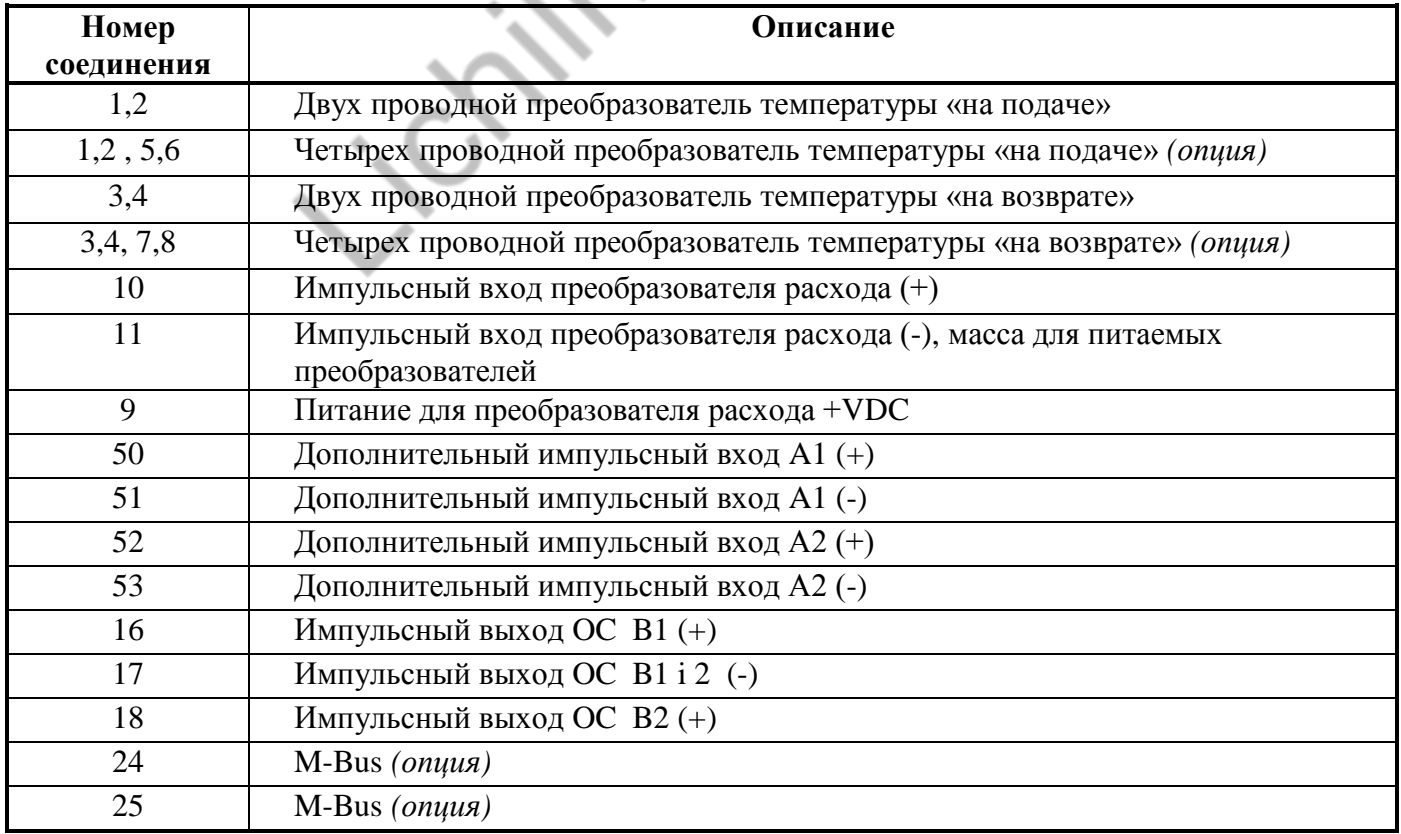

**Внимание:** Вычислитель не может находиться в открытом состоянии более нескольких часов. Продолжительность отсоединения индицируется в минутах на дисплее вычислителя.

После подсоединения элементов теплосчетчика рекомендуется опломбировать вычислитель пломбой пользователя (пломбу можно поставить на проволочке, протянутой через оба ушка на корпусе вычислителя).

#### **7.3 Общие замечания**

Настоящая инструкция является основным документом, позволяющим ознакомиться с условиями правильного обслуживания и эксплуатации вычислителя SUPERCAL 531. Производитель предоставляет консультации в случае возникновения трудностей в процессе монтажа или эксплуатации.

#### **8 ПОДГОТОВКА К РАБОТЕ И ПОРЯДОК РАБОТЫ**

#### **8.1 Подготовка к работе**

**Внимание:** Вычислитель SUPERCAL 531 не требует специальной защиты от электропомех, однако необходимо избегать влияния электромагнитных полей (двигатели, трансформаторы) и близкого расположения электрических кабелей.

Перед вводом в эксплуатацию необходимо:

- проверить место и правильность монтажа, согласно с проектом, настоящей документацией и рекомендациям поставщика тепла;

- проверить данные счетчика тепла, тип и длину датчиков температуры, место монтажа ПР (подача/ возврат);

- проверить пломбы элементов;
- проверить работоспособность вычислителя SUPERCAL 531 (тест дисплея, рисунок 2).

#### **8.2 Проверка функционирования**

После монтажа составных частей теплосчетчика надо убедиться в нормальном функционировании узла учета тепла. Для этого следует последовательно вывести на табло значения температуры и объемного расхода. При сомнениях в правильности этих значений необходимо проверить монтаж цепей и настроечные параметры преобразователя расхода и термопреобразователей сопротивления на соответствие требованиям технической документации.

#### **8.3 Техническое обслуживание и уход за теплосчетчиком**

Теплосчетчик в процессе эксплуатации не требует дополнительного ухода и регулировки. Обслуживание состоит в снятии показаний и периодической проверке состояния электросоединений. **Вычислитель необходимо поместить в щиток (желательно герметичный) во избежании попадания влаги внутрь прибора.**

**Внимание:** Все ремонтные и контрольные действия могут проводиться только уполномоченными лицами.

### **9 ХАРАКТЕРНЫЕ НЕИСПРАВНОСТИ И МЕТОДЫ ИХ УСТРАНЕНИЯ**

Перечень характерных и наиболее часто встречающихся или возможных неисправностей, их вероятные причины, методы наиболее быстрого и простого выявления и устранения этих неисправностей приведены в таблице 3.

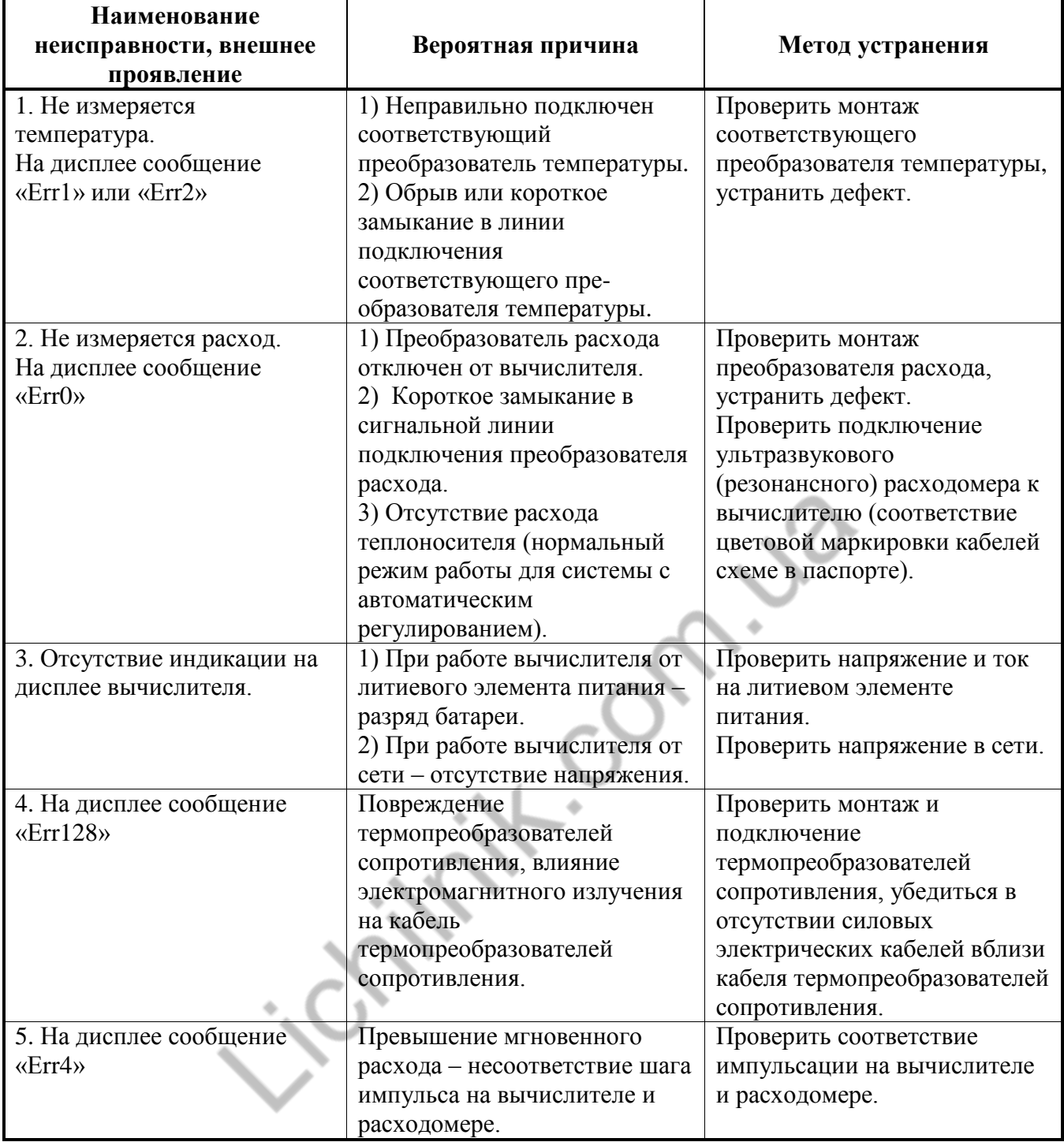

## **10 КОМПЛЕКТ ПОСТАВКИ**

Комплект поставки вычислителя приведен в таблице 4.

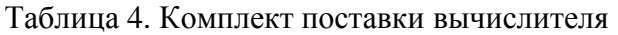

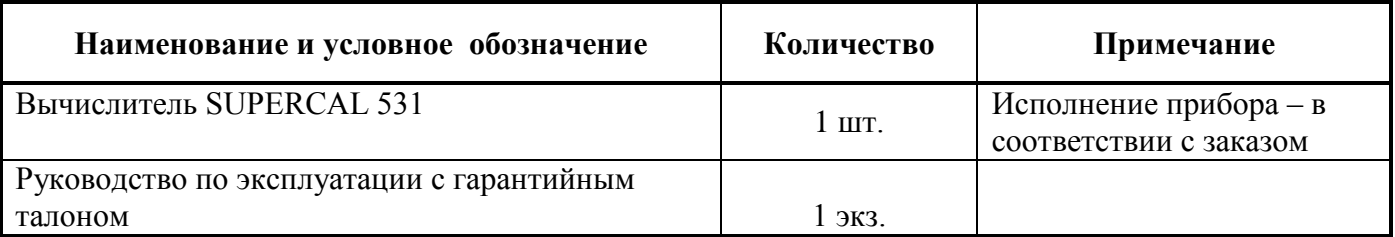

### **11 ОТМЕТКИ О ПОВЕРКЕ**

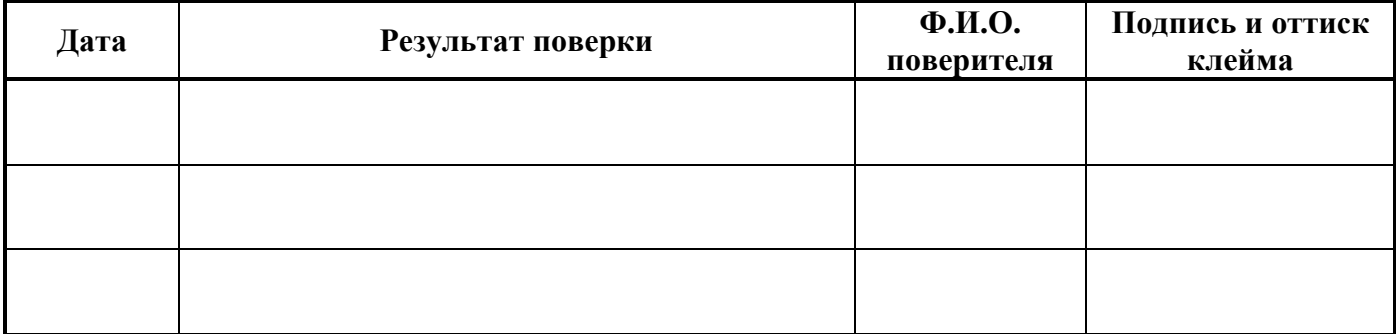

## **12 СВЕДЕНИЯ О ВВОДЕ В ЭКСПЛУАТАЦИЮ И РЕМОНТАХ**

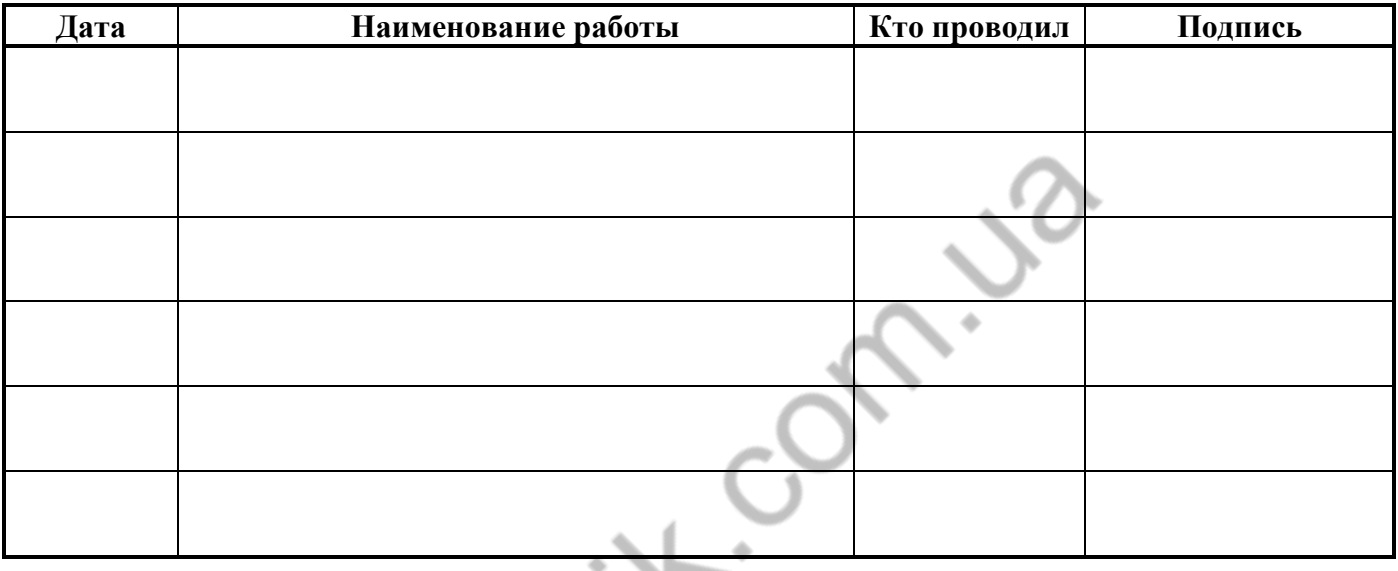

## **13 ГАРАНТИИ ИЗГОТОВИТЕЛЯ**

**13.1** Изготовитель гарантирует соответствие параметров вычислителя требованиям документации изготовителя при соблюдении условий транспортирования, хранения и эксплуатации теплосчетчика.

**13.2** Гарантийный срок – 24 месяца с даты продажи прибора.

**13.3** Для проведения гарантийного обслуживания необходимо предъявить **гарантийный талон и письмо с описанием неисправности прибора.**

**13.4 Изделия с механическими повреждениями, сорванными пломбами, повреждениями электростатическими разрядами, повреждениями вызванными воздействием электрических либо магнитных полей или следами неправильной эксплуатации не подлежат гарантийному обслуживанию.**

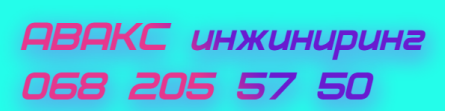

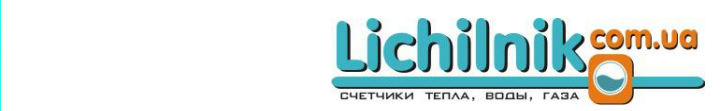

# **ГАРАНТИЙНЫЙ ТАЛОН**

## Вычислитель: **SUPERCAL 531**

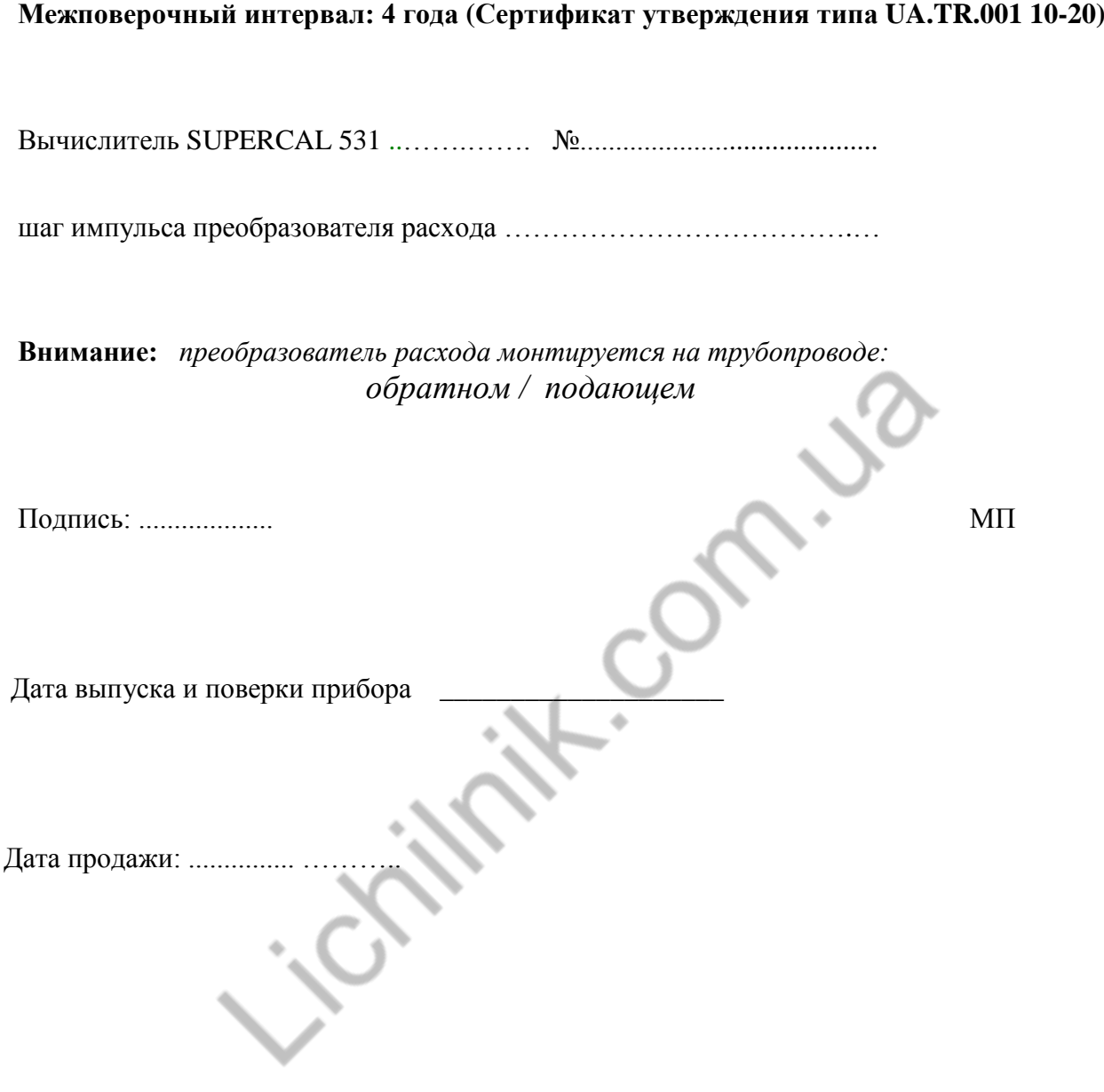

**ABAKC инжиниринг** 068 205 57 50

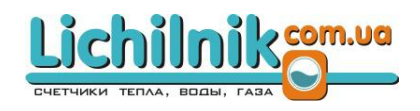